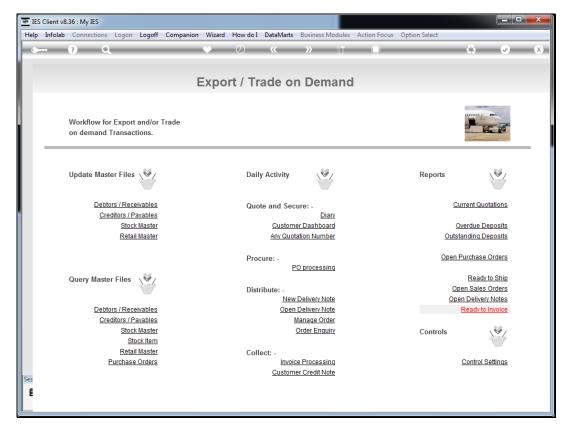

Slide 1 Slide notes: Any quotation, prior or present, can be entered from the option named 'Any Quotation Number'.

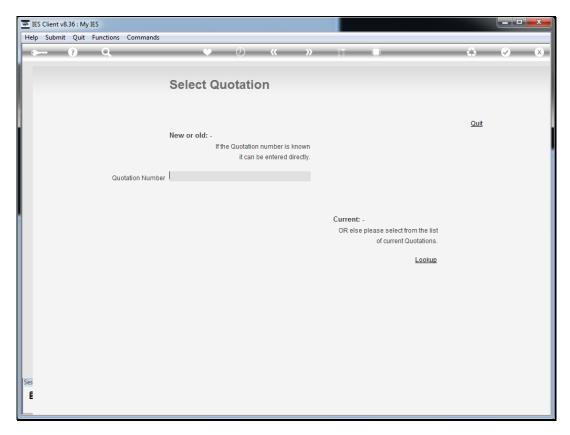

Slide 2 Slide notes:

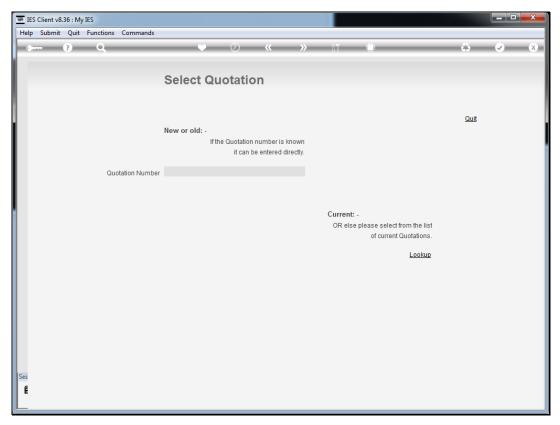

Slide 3
Slide notes: For current Quotations, we can use the lookup to select an open Quotation.

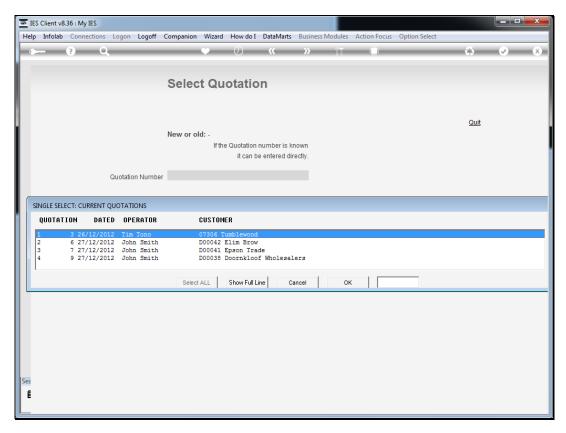

Slide 4 Slide notes:

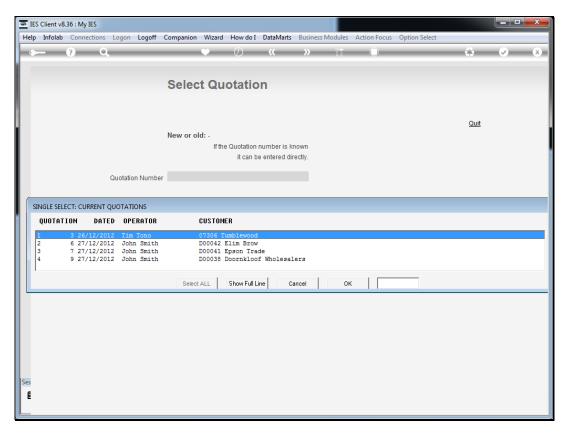

Slide 5 Slide notes:

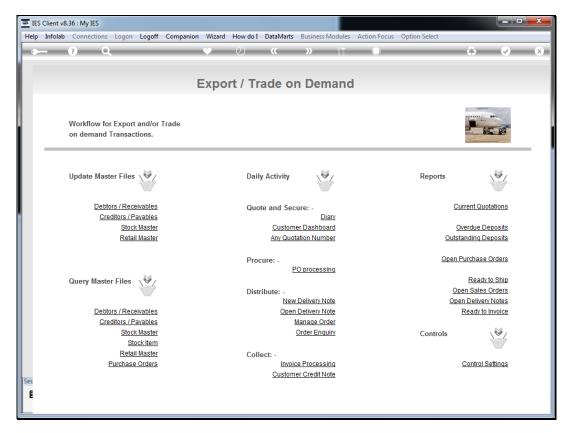

Slide 6 Slide notes:

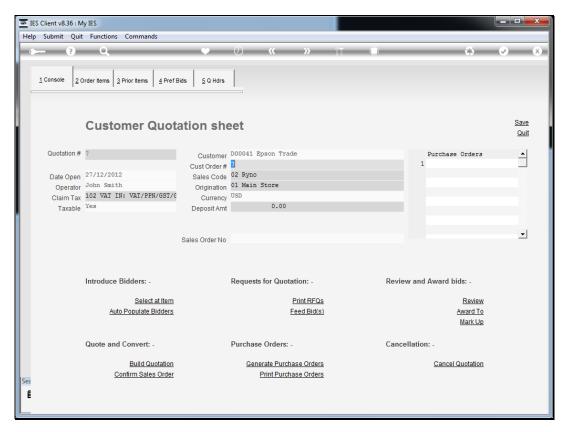

Slide 7 Slide notes:

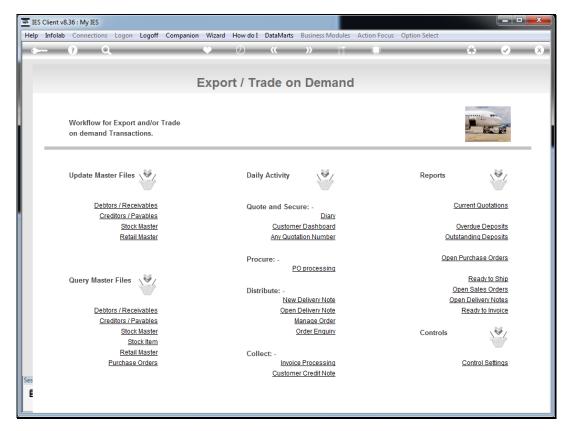

Slide 8 Slide notes:

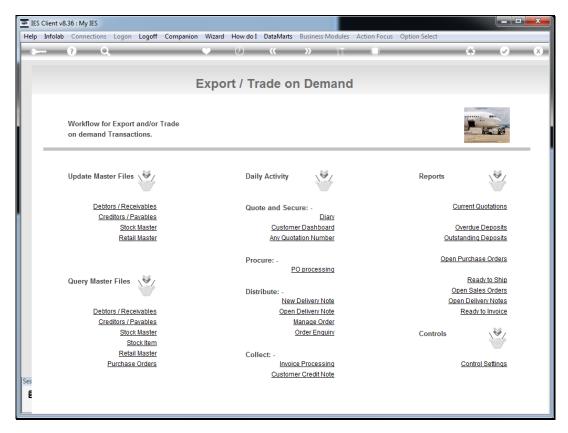

Slide 9 Slide notes:

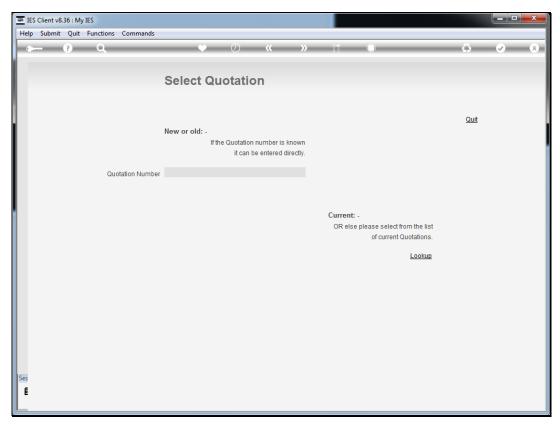

Slide 10 Slide notes: And at 'new or old' we can enter any valid Quotation number to enter it.

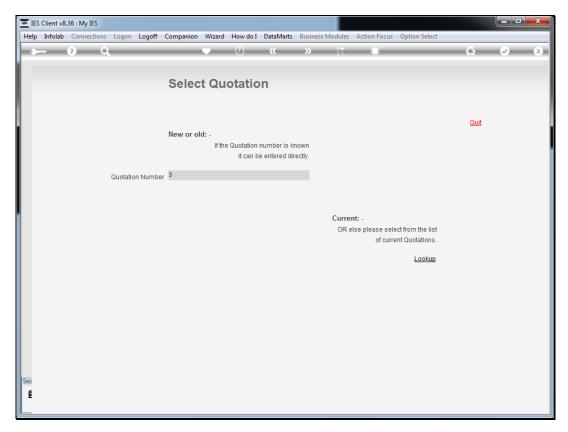

Slide 11 Slide notes:

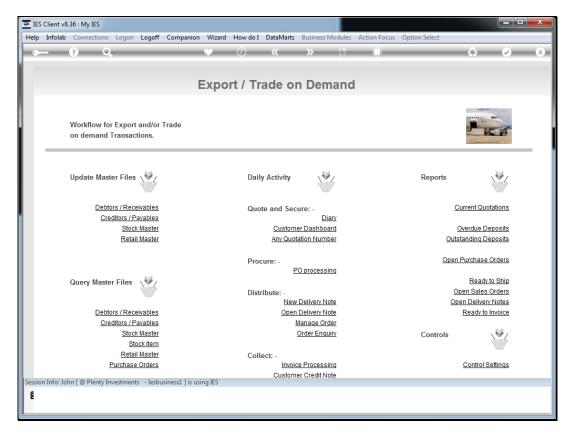

Slide 12 Slide notes:

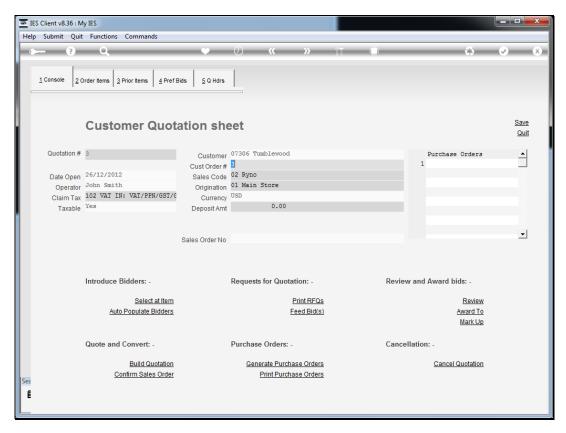

Slide 13 Slide notes:

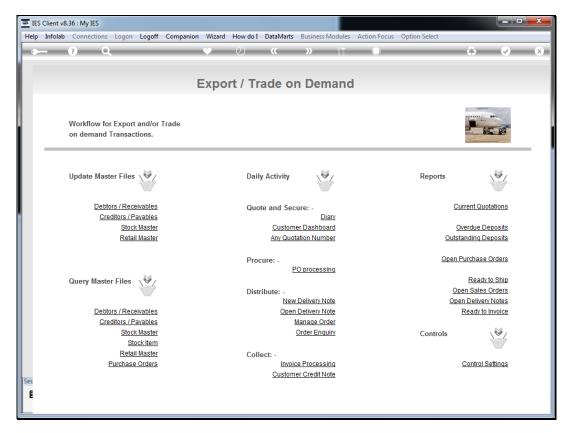

Slide 14 Slide notes:

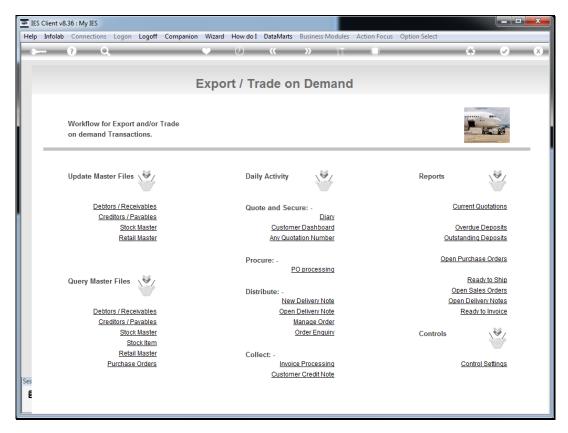

Slide 15 Slide notes:

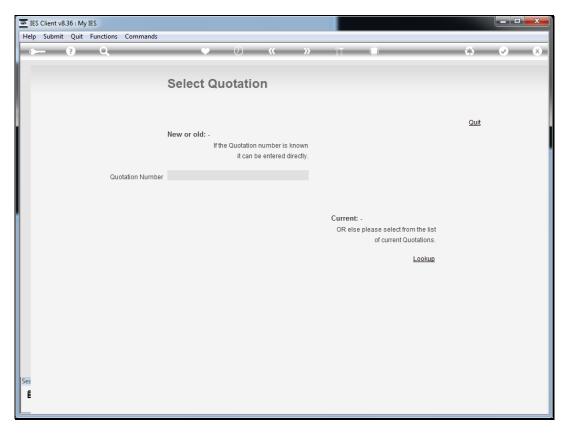

Slide 16 Slide notes: